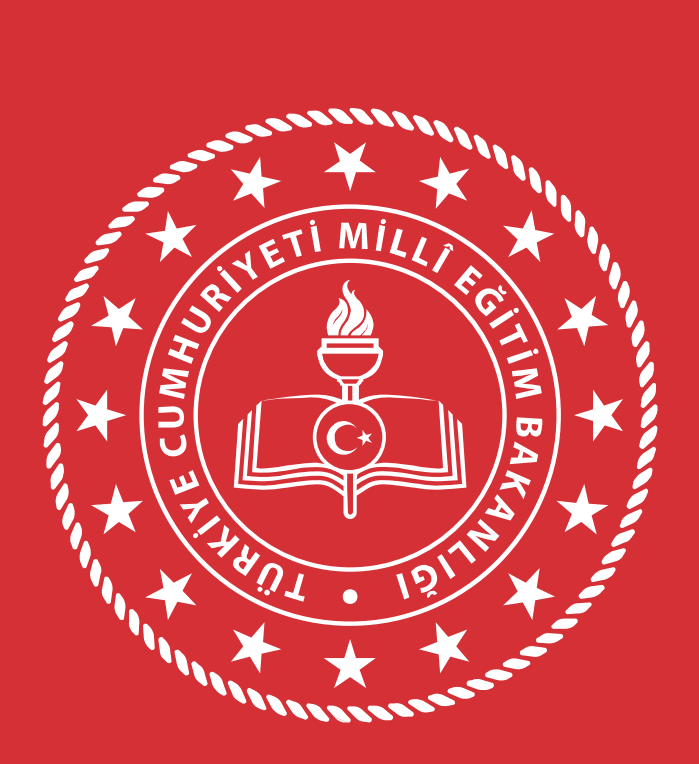

#### **EDİRNE** İL MİLLÎ EĞİTİM MÜDÜRLÜĞÜ

DOKÜMAN YÖNETİM SİSTEMİNİN ÖĞRETMENLERE YAYGINLAŞTIRILMASI ..../ ....../......

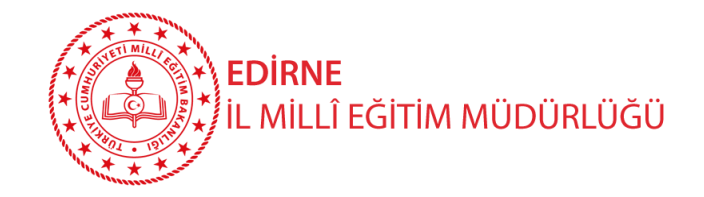

# DYS Öğretmenlerin Kullanımı

- 1. Kadrolu ve Ücretli Öğretmenler DYS WEB sistemine giriş yapabileceklerdir.
- 2. Öğretmenler, DYS WEB sistemi aracılığı ile **kurumlarınca kendilerine** bilgi için gönderilen evraklar ile verdikleri dilekçelere verilen cevapları okuyabileceklerdir.
- 3. Öğretmenler okul/kurumlara verdikleri dilekçelere verilen cevapları DYSWEB sisteminde görebileceklerdir.

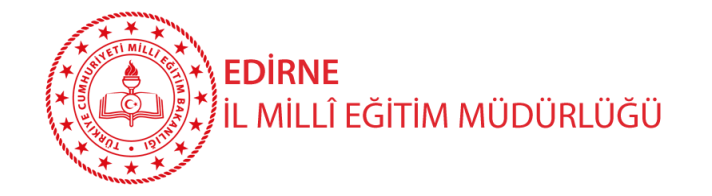

## DYS Öğretmenlerin Kullanımı – Sisteme Giriş

Kadrolu öğretmenler yazıları okumak için mebbis.meb.gov.tr adresindeki DYS WEB bağlantısını, dysweb.meb.gov.tr adresini ve MEB Ajanda uygulamasını kullanabileceklerdir. Kadrolu öğretmenler bu sistemlere erişebilmek için TC Kimlik No ve MEBBİS şifrelerini kullanacaklardır.

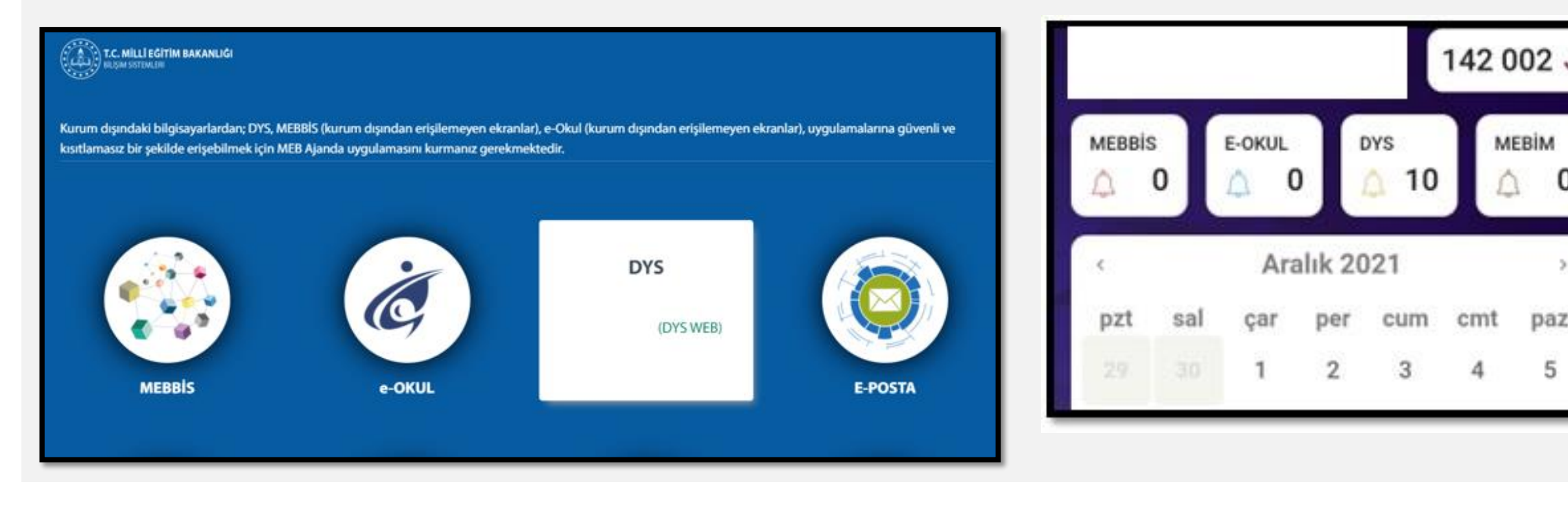

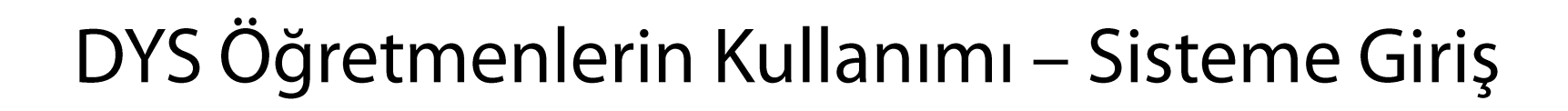

Ücretli öğretmenler ise resmi yazıları okumak için dysweb.meb.gov.tr adresinden EDEVLET GIRIŞ ile sisteme giriş yapabileceklerdir.

EDİRNE

İL MİLLÎ EĞİTİM MÜDÜRLÜĞÜ

#### Kadrolu / Sözleşmeli Öğretmenler de

dysweb.meb.gov.tr adresi üzerinden vandaki resimde görüldüğü üzere kişisel MEBBİS şifreleri veya EDEVLET GIRIŞ seçeneğini kullanarak da DYS'ye giriş yapabilirler.

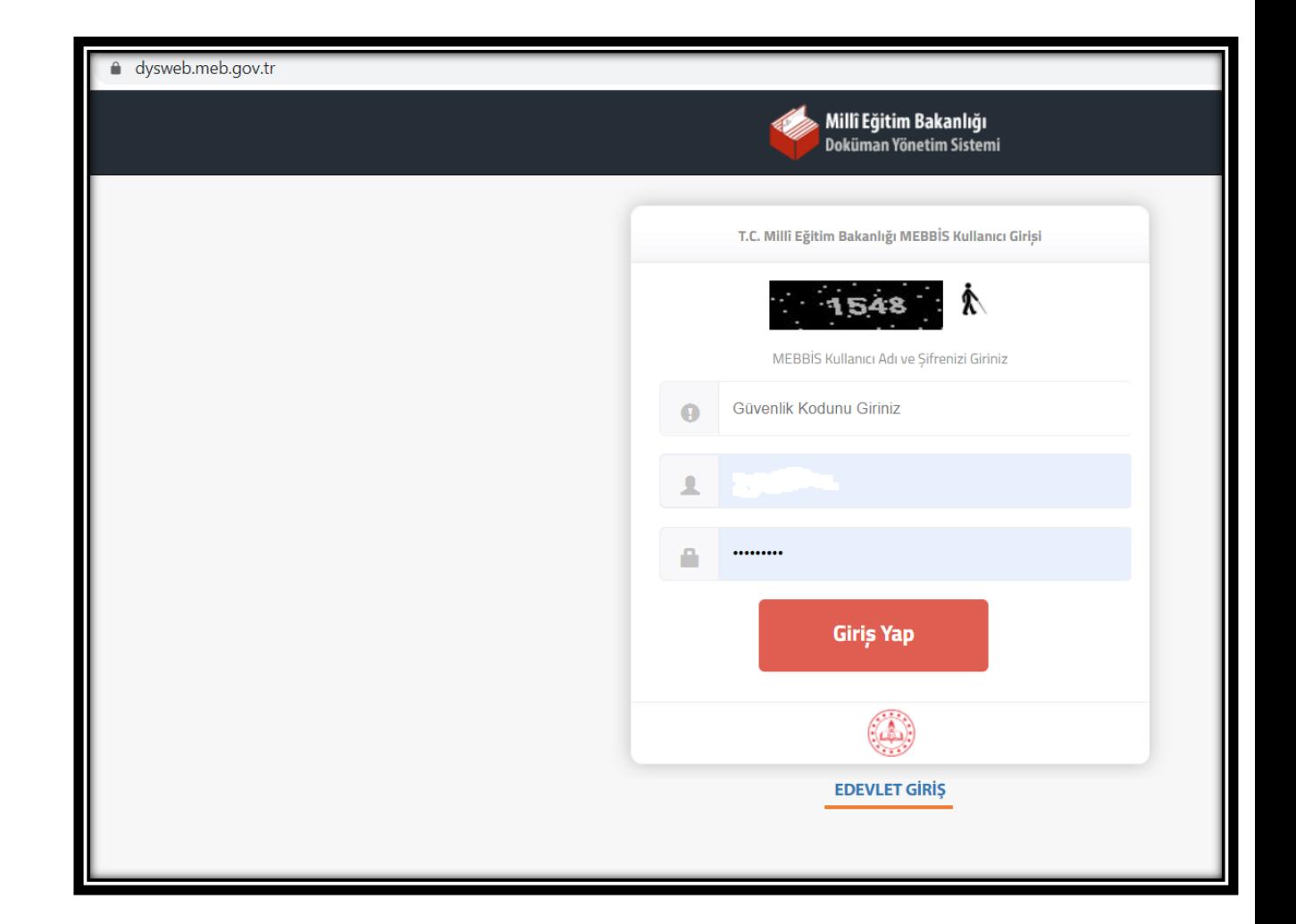

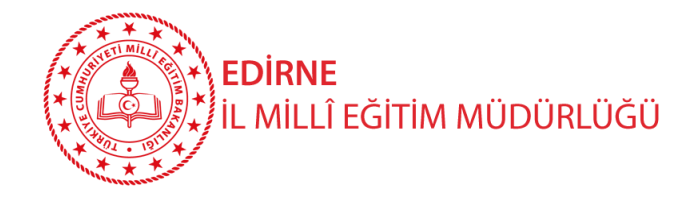

### DYS Öğretmenlerin Kullanımı – DYS WEB Yazıları Açma ve OKuma

Öğretmenler DYS WEB sistemine giriş yaptıktan sonra kadrolu oldukları yada görevlendirildikleri kurumlardan kendilerine tebliğ-tebellüğ edilen evrakları okumak için sol menüden kurum ismine tıklamaları gerekmektedir.

Seçilen kurum liste başına taşınacak ve Aktif İşler Menüsü altındaki kendisine gönderilen evraklar listelenecektir. Listedeki yazı tıklanarak açılmalı, yazı okuduktan sonra Gelen Evrak Gözden Geçirme penceresinin sol altındaki «Okudum» butonu tıklanmalıdır.

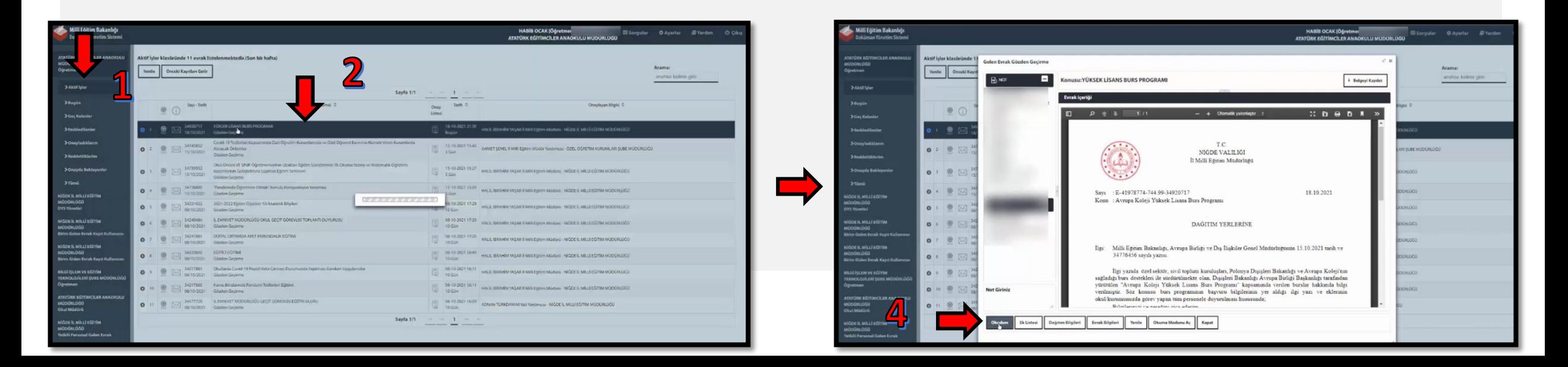

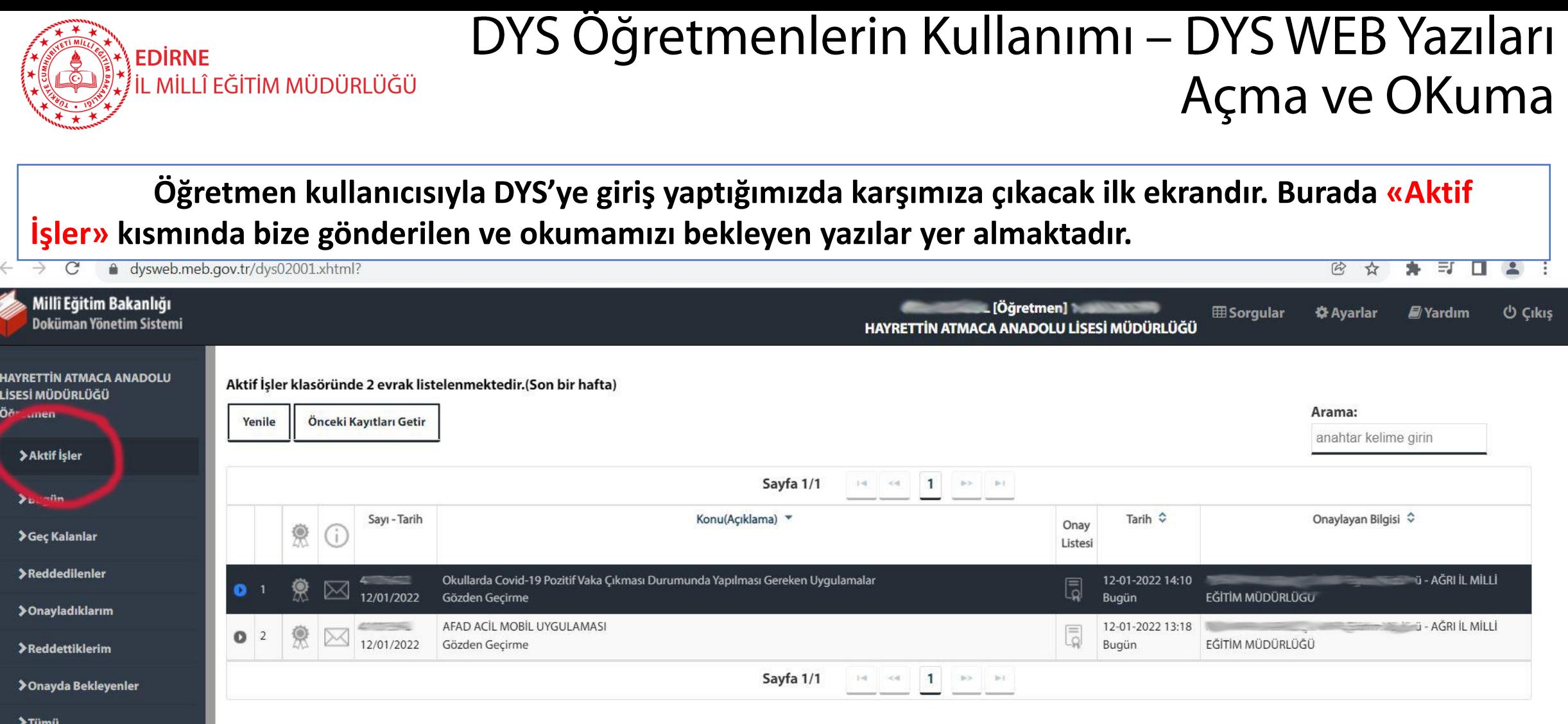

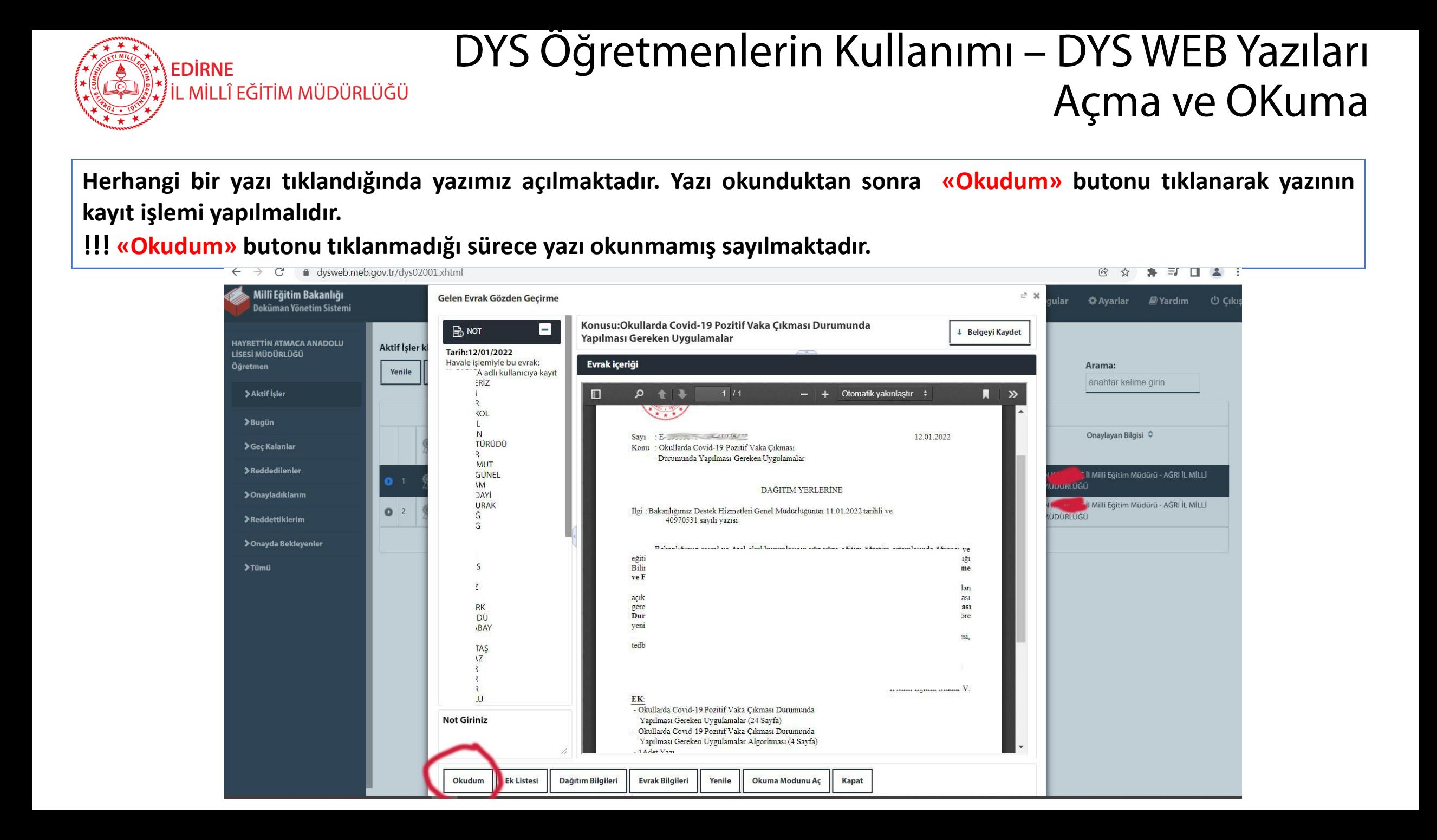

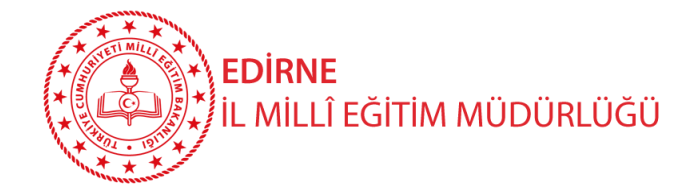

### DYS Öğretmenlerin Kullanımı – DYS WEB Yazıları Açma ve OKuma

**«Ek Listesi» butonu yazının eki olması durumunda aktif olur. Tıklandığı takdirde yukarıda görüldüğü üzere yazının ekleri listesi açılır. Ekler tek tek tıklanarak açılabilir.**

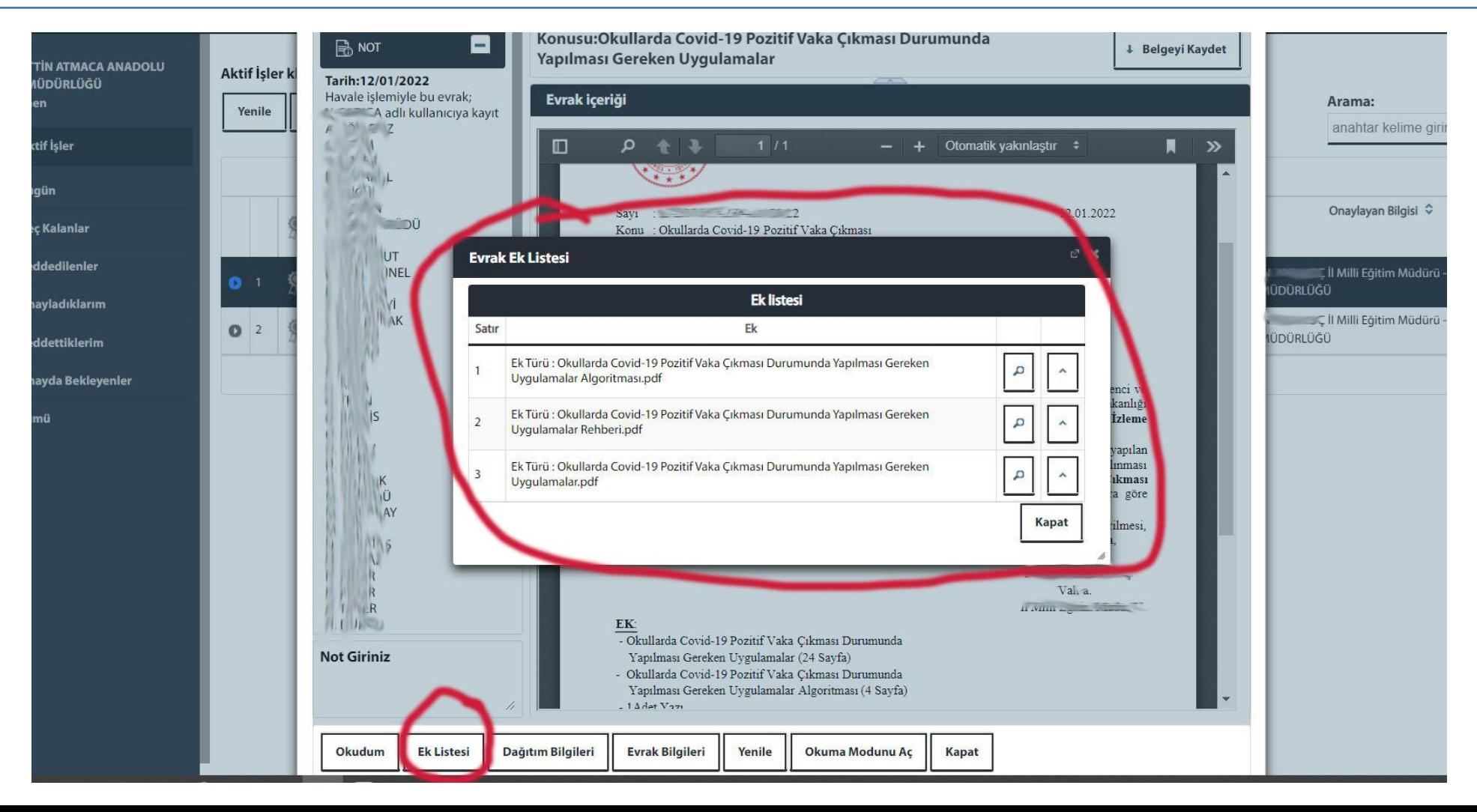

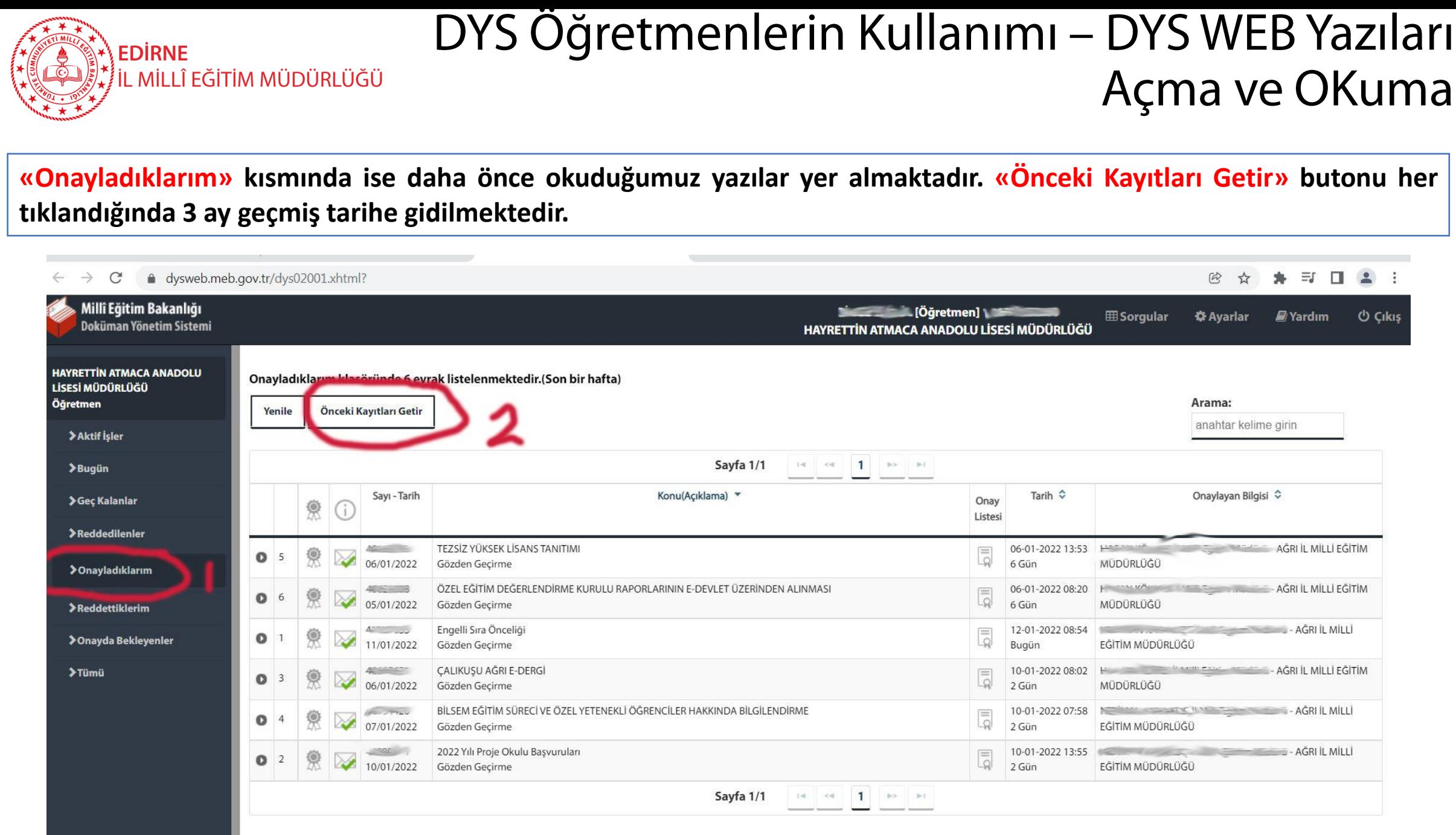

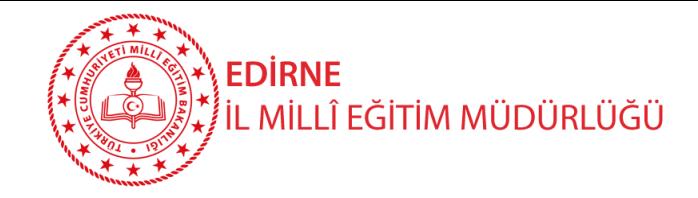

### DYS Öğretmenlerin Kullanımı – DYS WEB Dilekçe Takibi

Öğretmenler kurumlarına verdikleri dilekçeleri, hem de kurumlarınca dilekçelerine verdikleri cevapları DYS WEB üzerinden görüntüleyebilirler.

Bunun için sisteme giriş yaptıktan sonra

- 1. Sorgular menüsüne tıklayınız.
- Dilekçelerim menüsüne tıklayınız. Listeden Dilekçe bilginize tıklayınız. Dilekçe durumunu görüntüleyebilirsiniz.

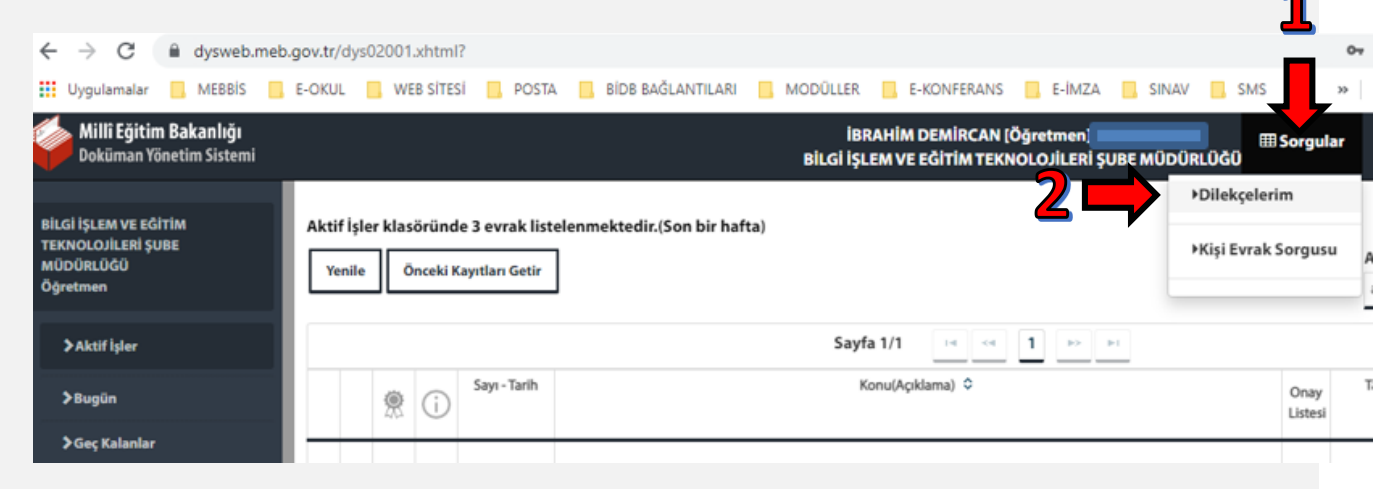

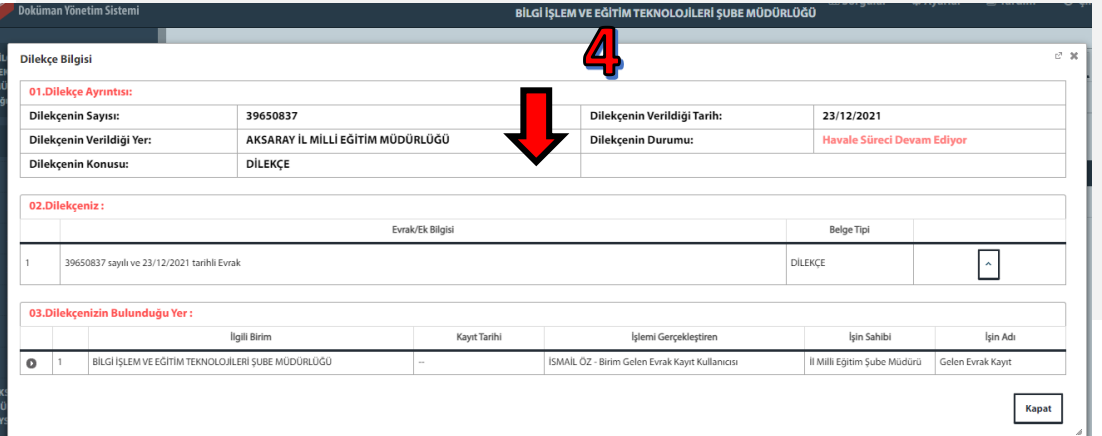

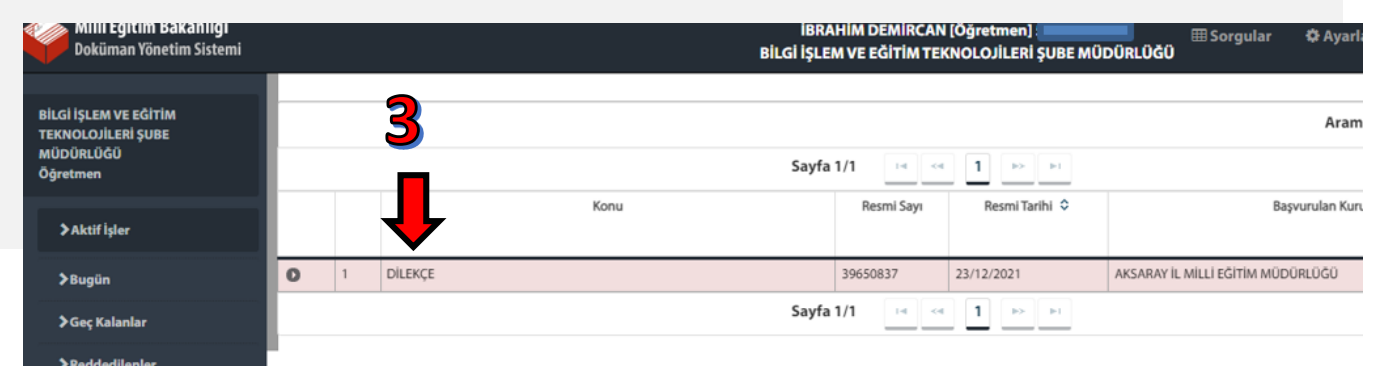

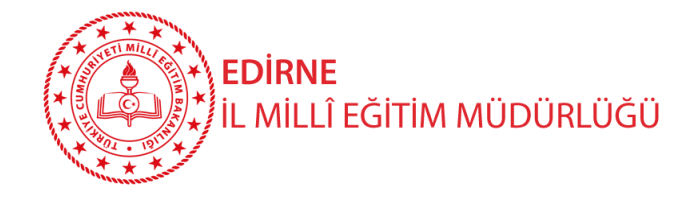

#### DYS Öğretmenlerin Kullanımı – DYS WEB Dilekçe Takibi

#### «Dilekçelerim» kısmında DYS ye kaydedilen dilekçelerimiz yer almaktadır.

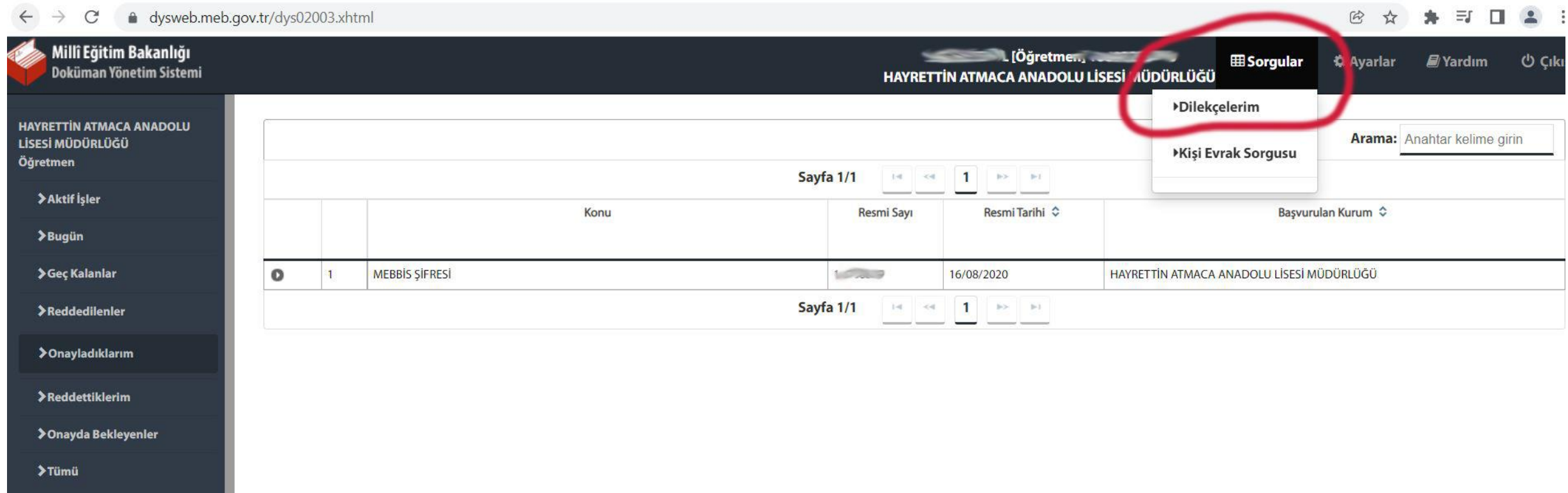

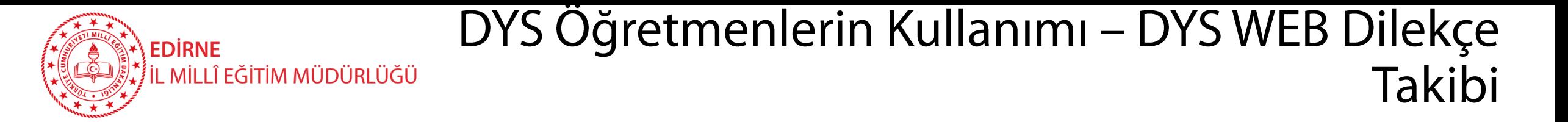

## Dilekçe tıklanıp açılarak kayıt v.b. durum ayrıntılarına ulaşılabilmektedir. (Geçmiş dönemde verilen dilekçelere de bu ekran üzerinden ulaşılabilir.

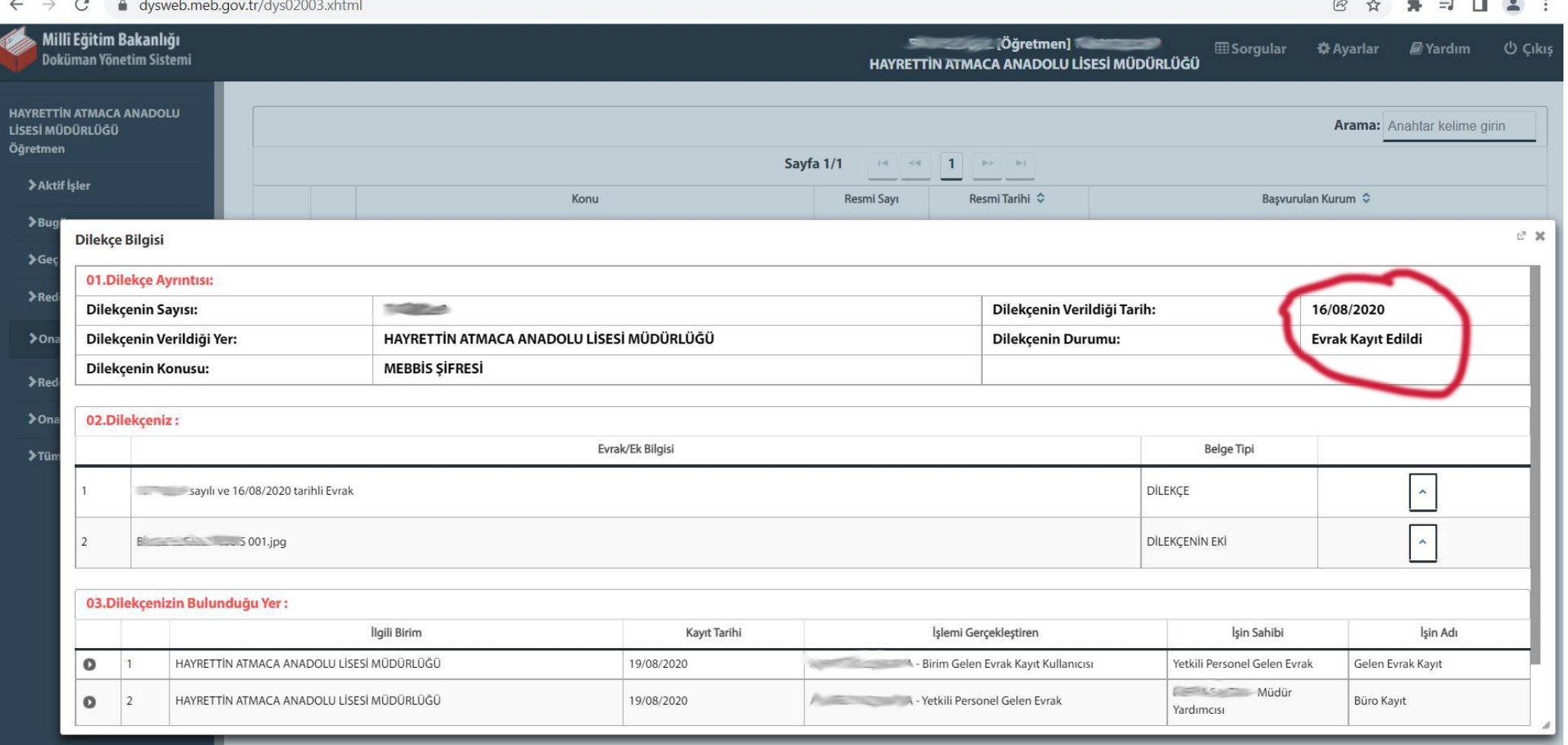